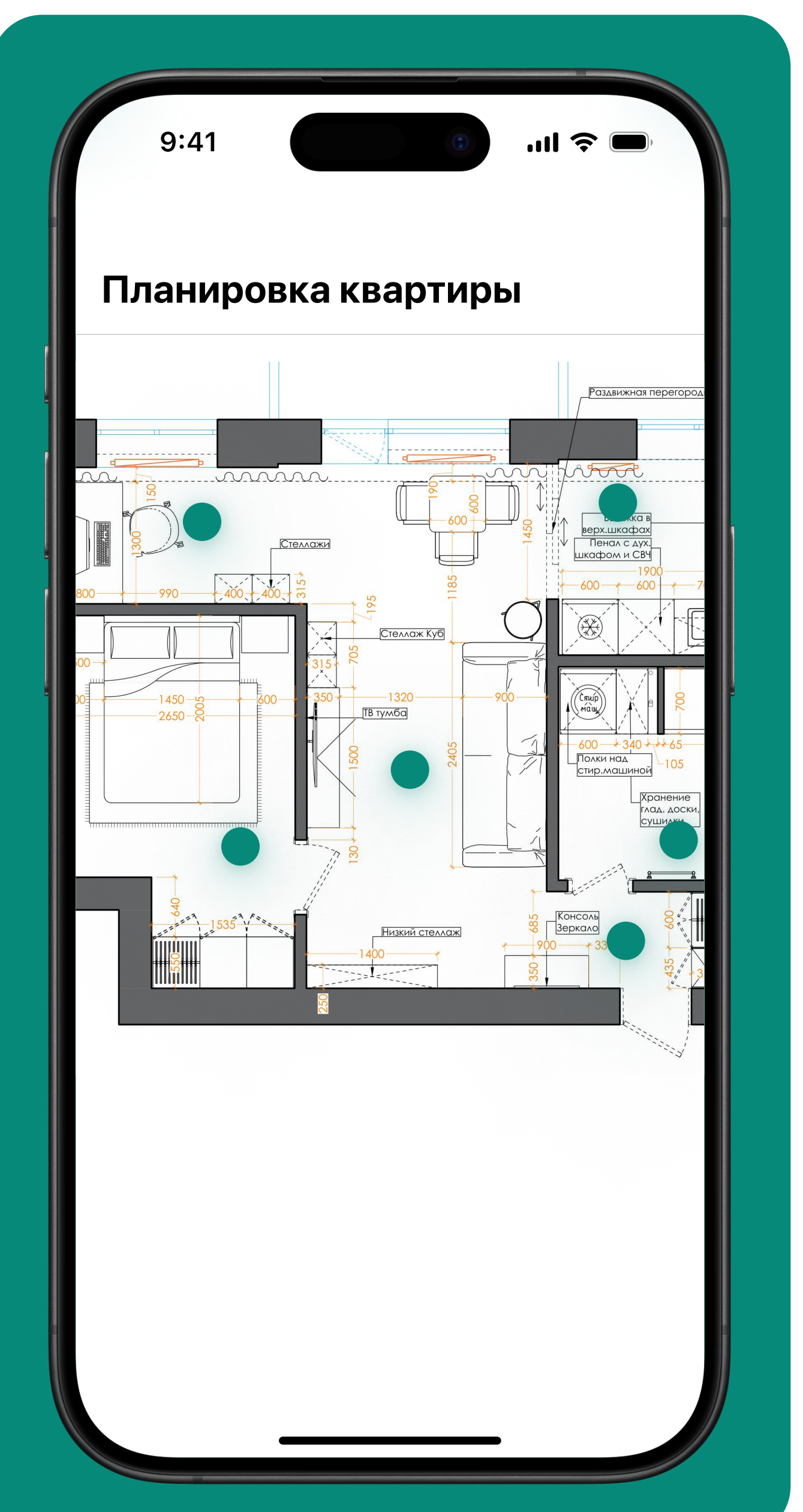

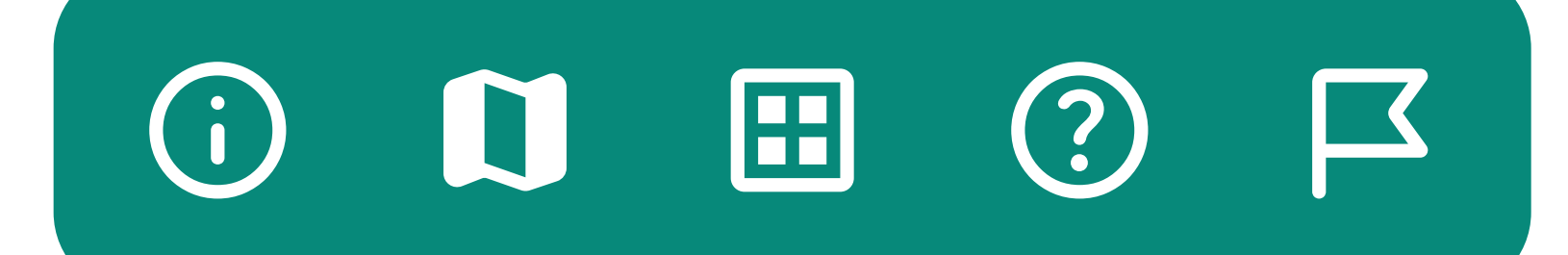

## cоздание здания на Flutter INDOOR КАРТЫ

### Павел Гершевич Senior Flutter developer

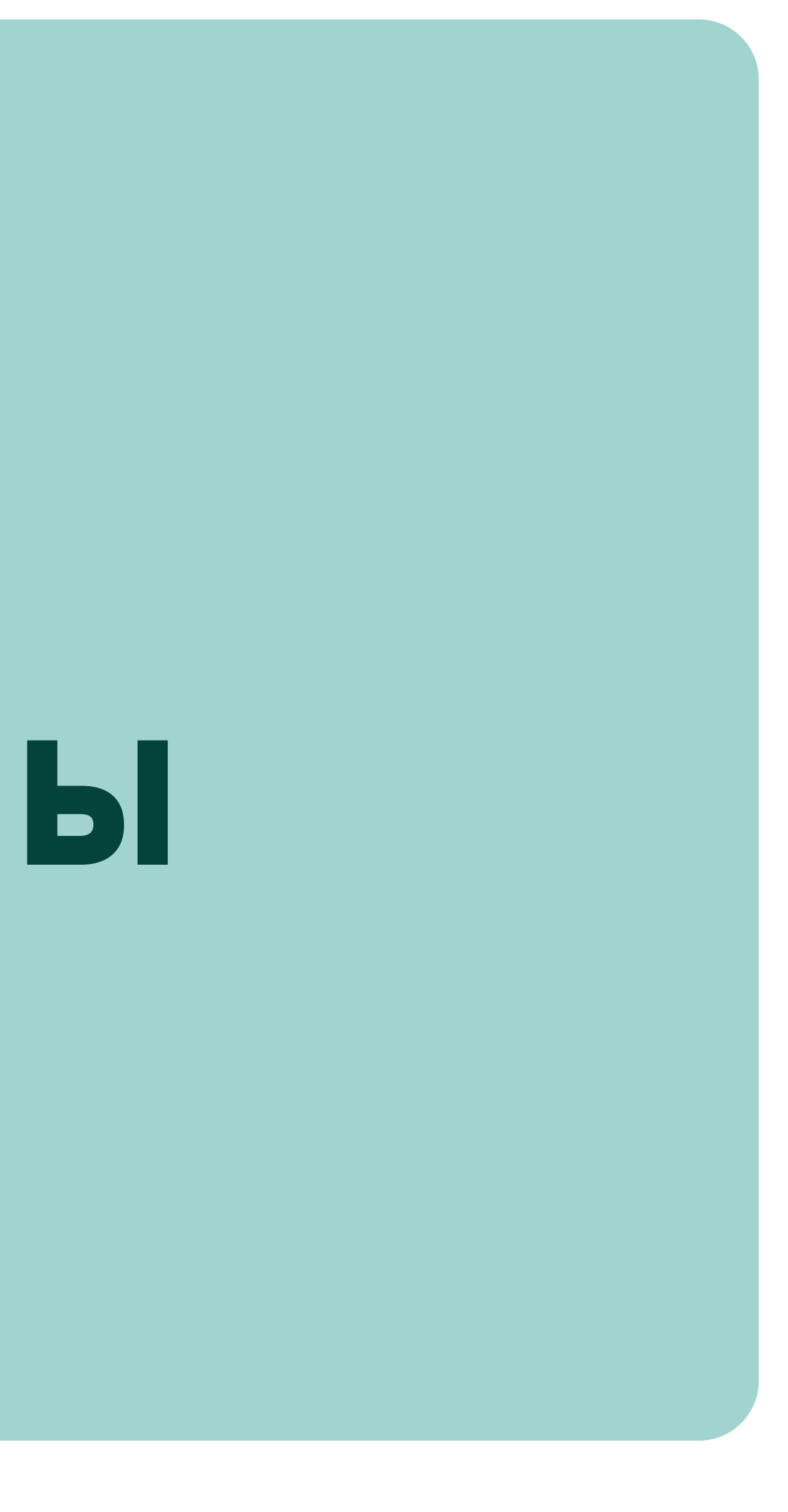

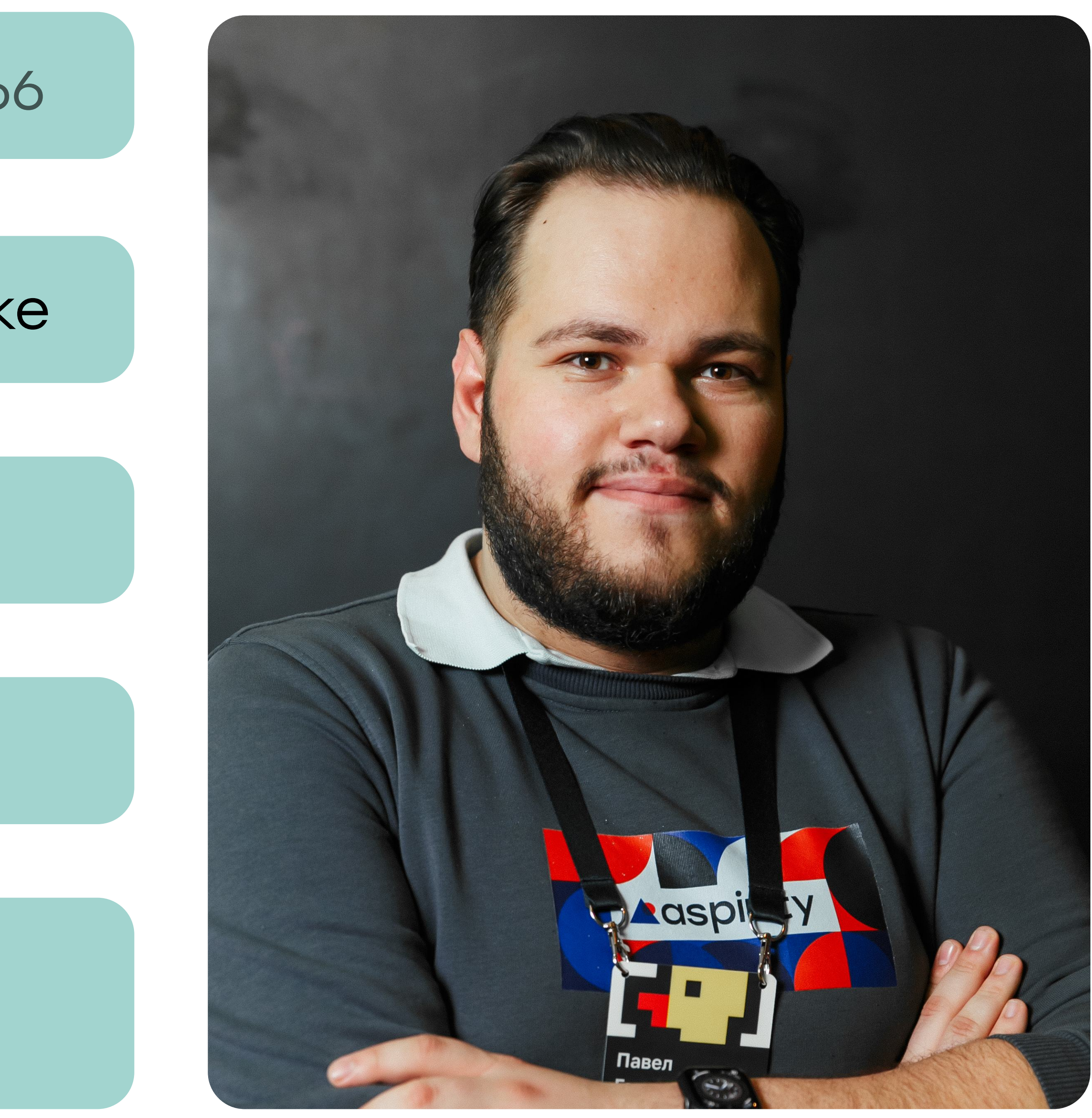

10+ лет в мобильной разработке

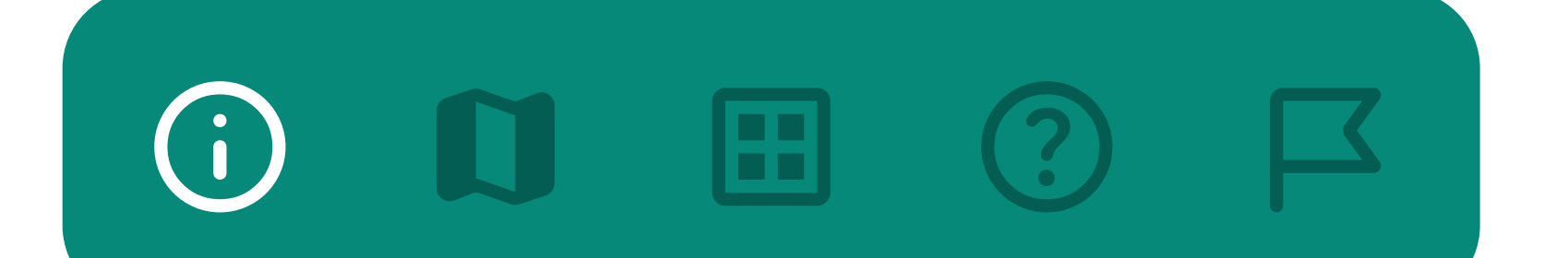

#### 6+ лет с Flutter

#### 20+ проектов на Flutter

### Собственный курс в самом крупном университете Сибири

Что такое indoor map?

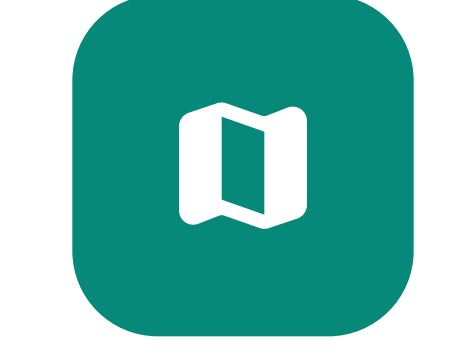

日 ② 下  $\bigodot$  $\blacksquare$ 

Кому и зачем оно нужно?

С чем мы столкнулись при разработке?

Какие еще проблемы могут быть?

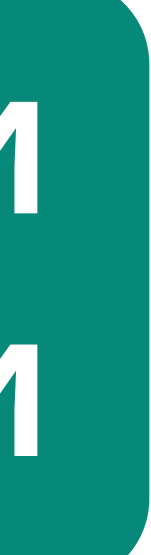

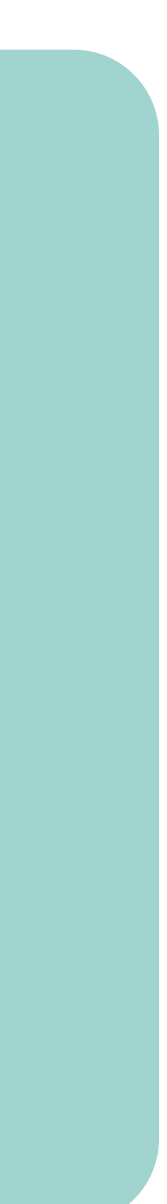

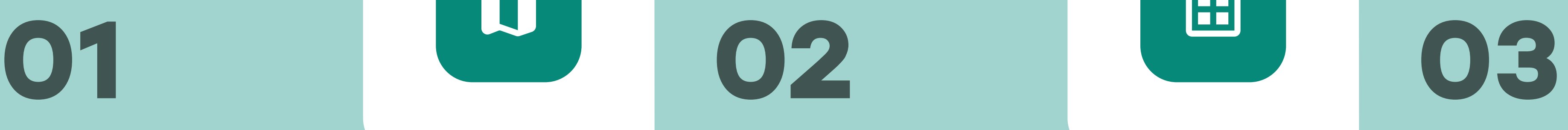

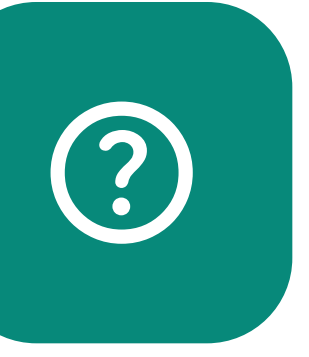

### О чем поговорим

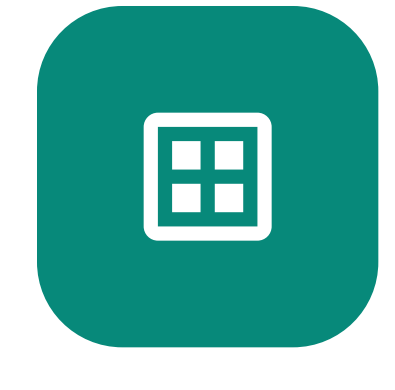

03 / 66

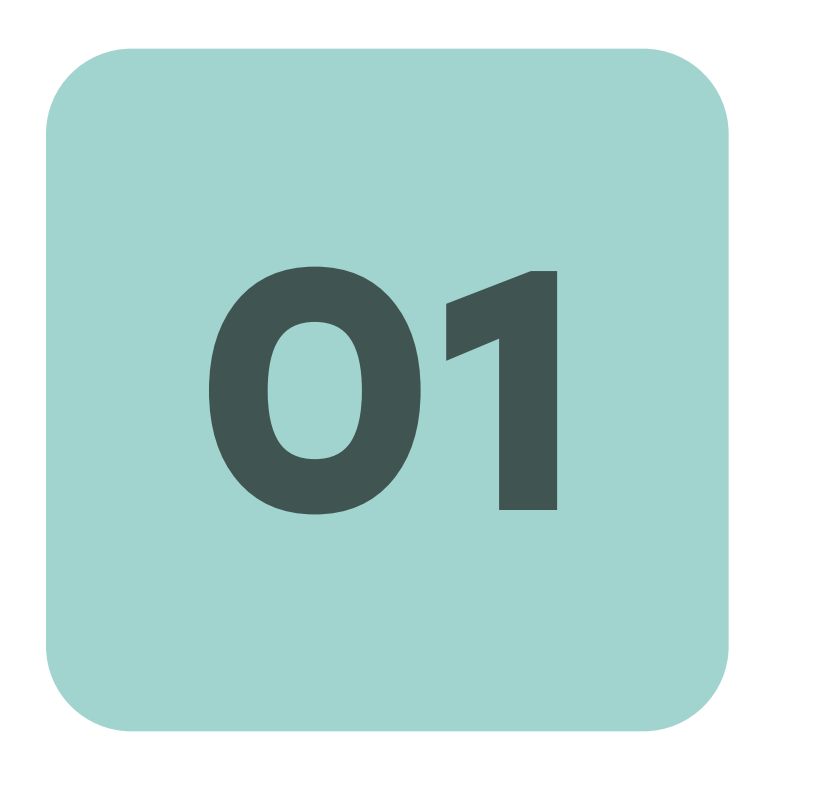

## Что такое indoor map?

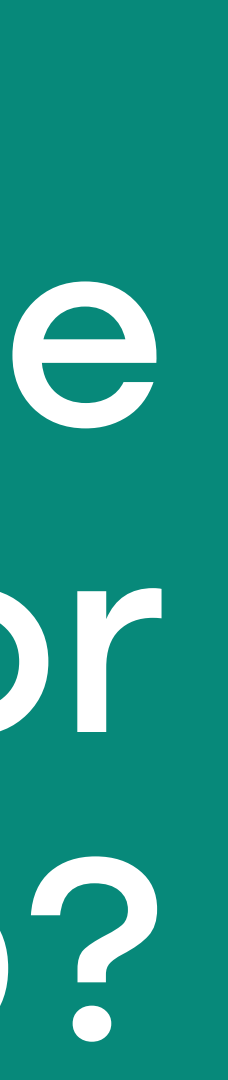

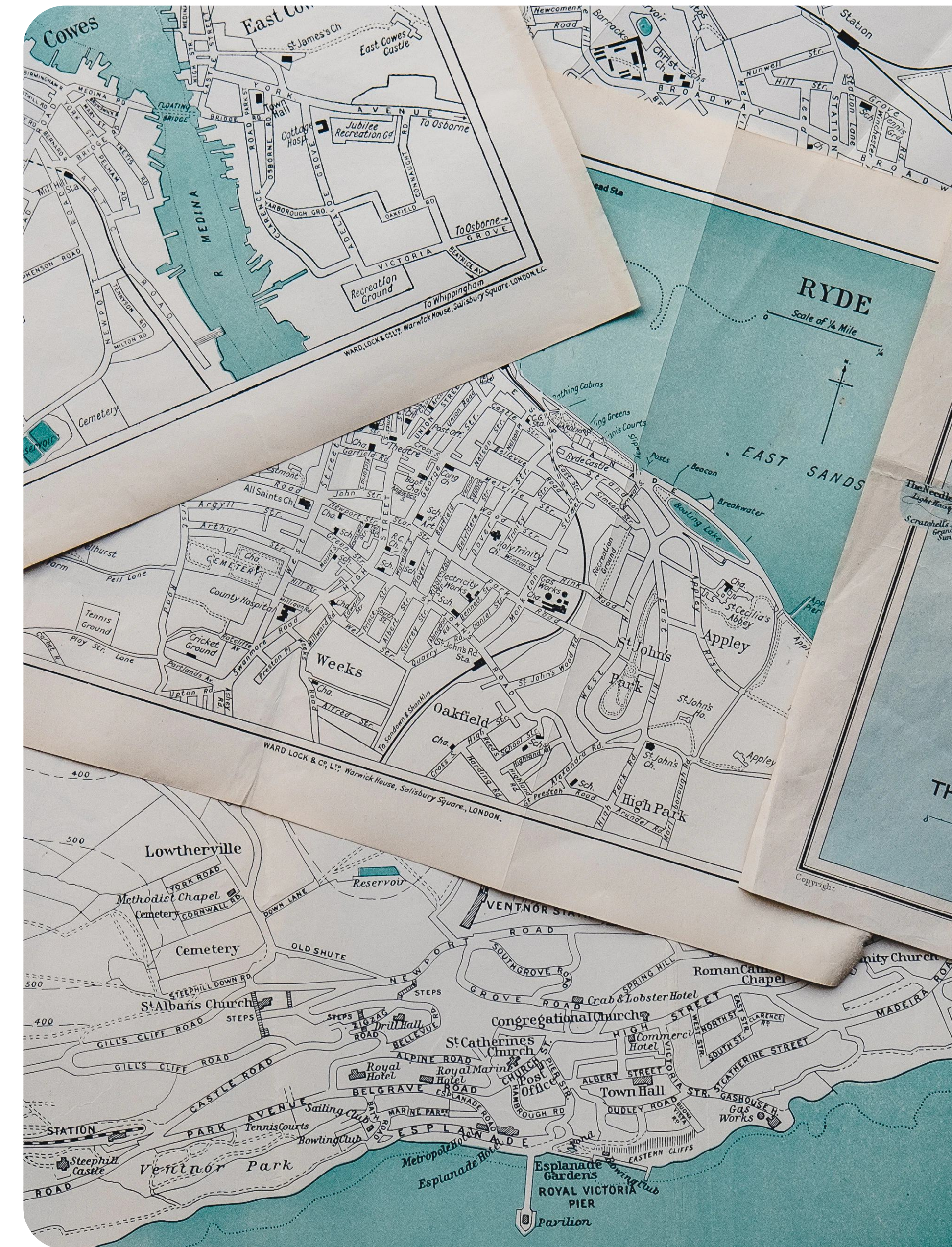

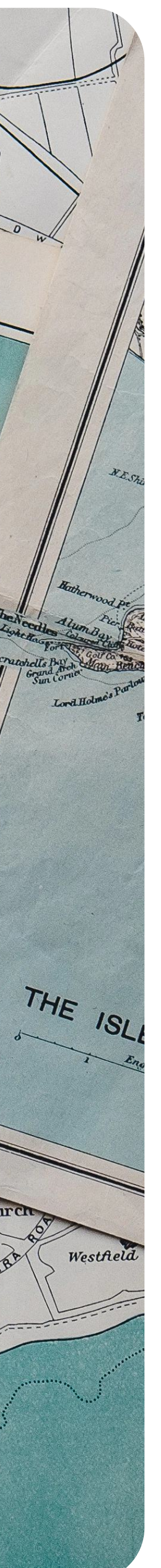

#### $\Box$   $\Box$  (2)  $\mathbb{R}^n$  ,  $\mathbb{R}^n$

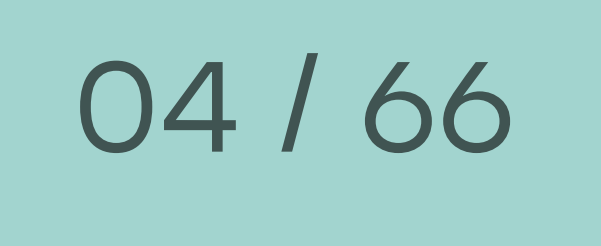

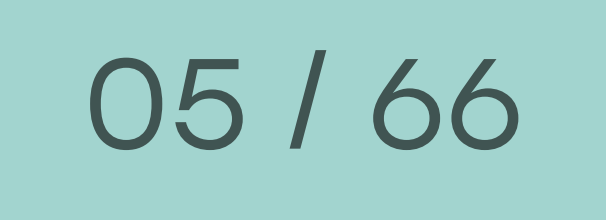

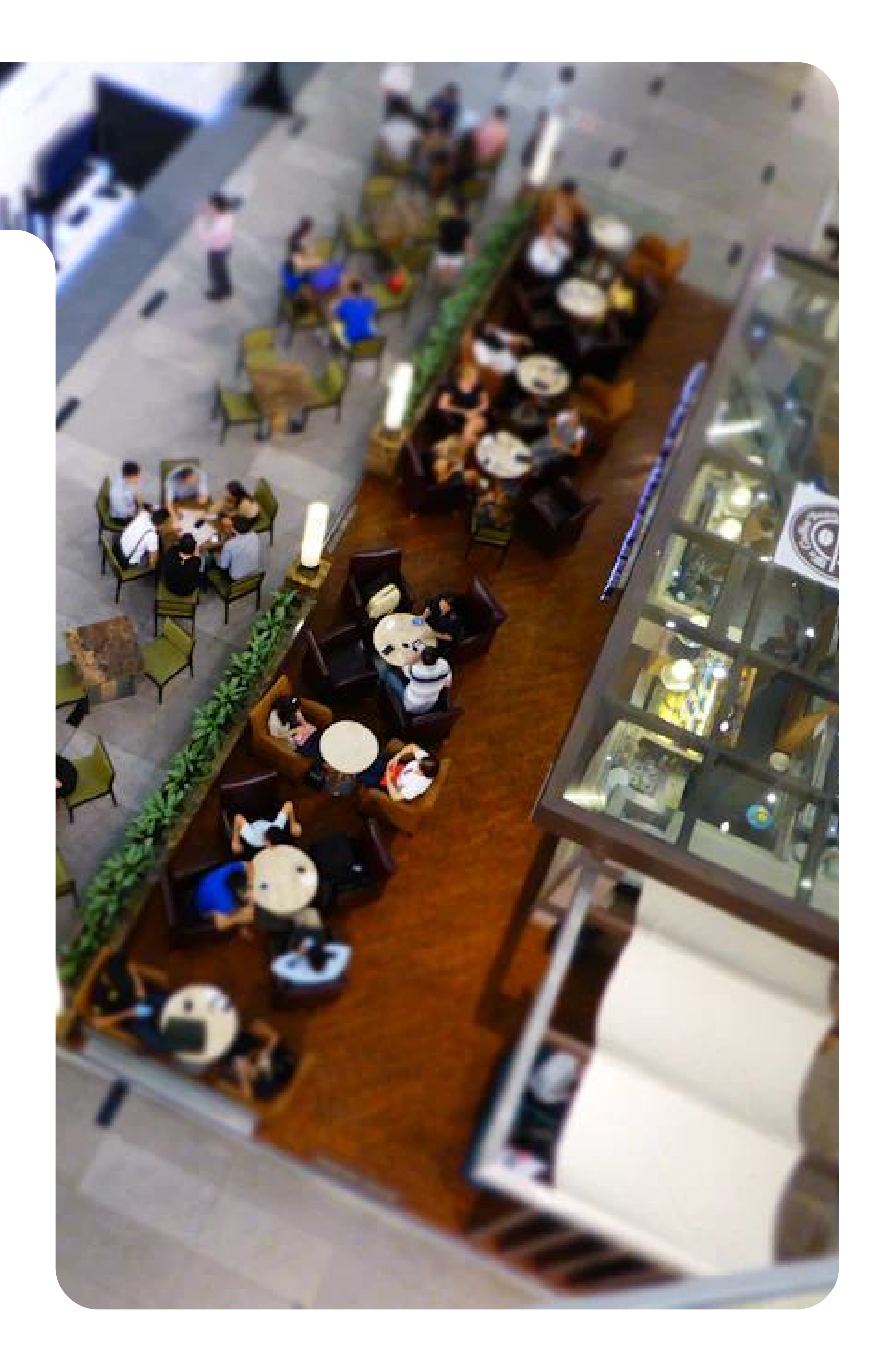

## Indoor карта

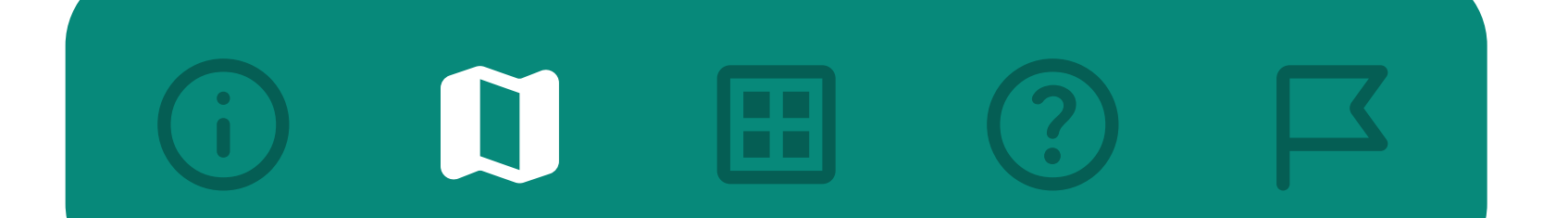

внутренняя карта здания, которая содержит информацию, где находятся комнаты и точки интереса

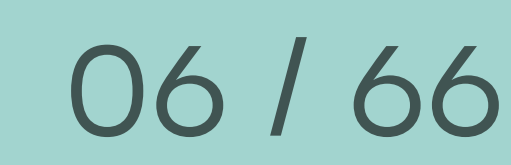

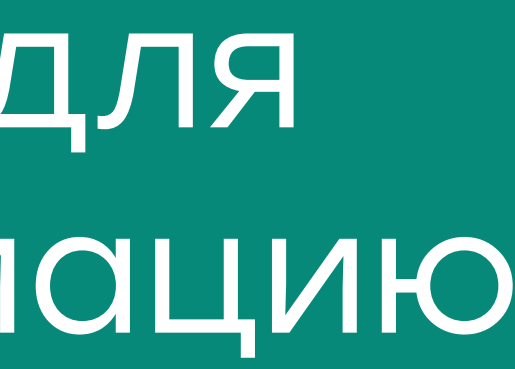

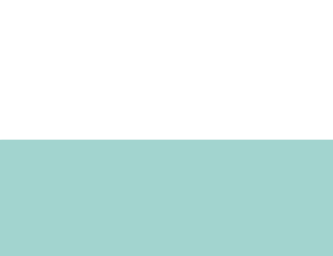

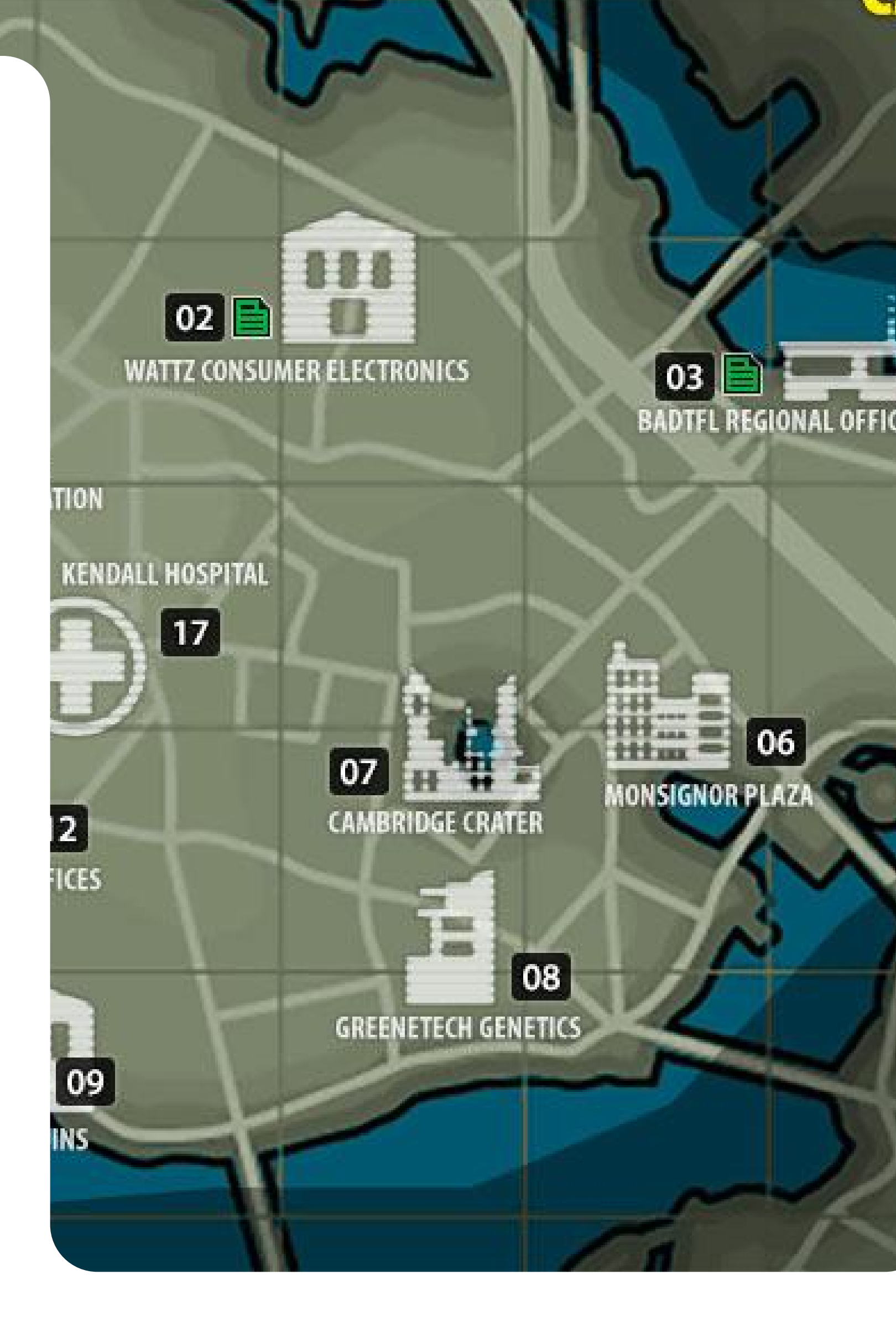

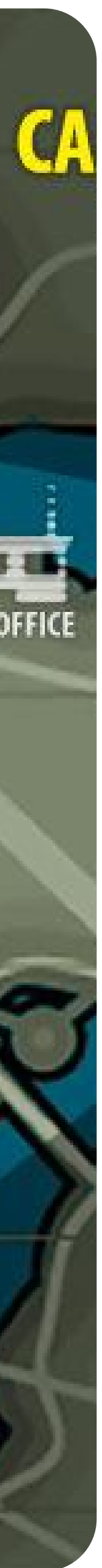

## Точки интереса

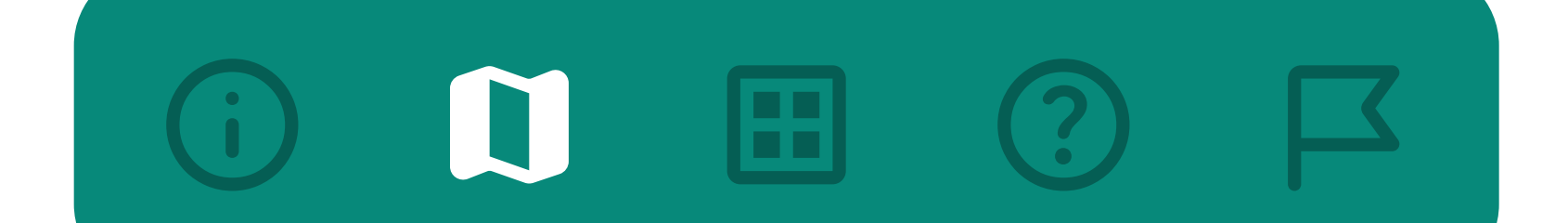

места, которые отмечаются маркерами и могут содержать полезную для пользователя информацию

#### $\Box$   $\Box$   $\Box$  $\mathbf{C}$

07 / 66

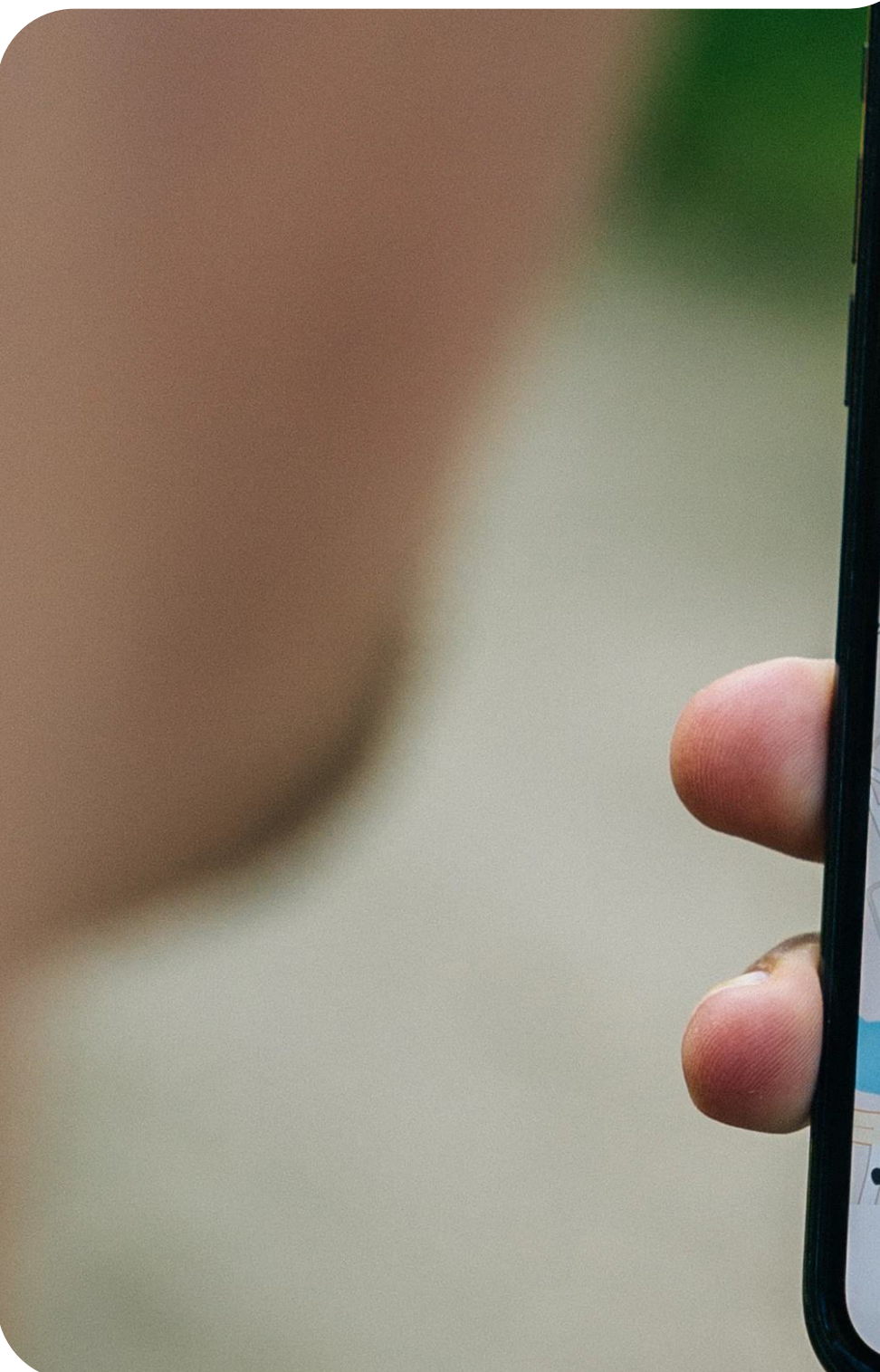

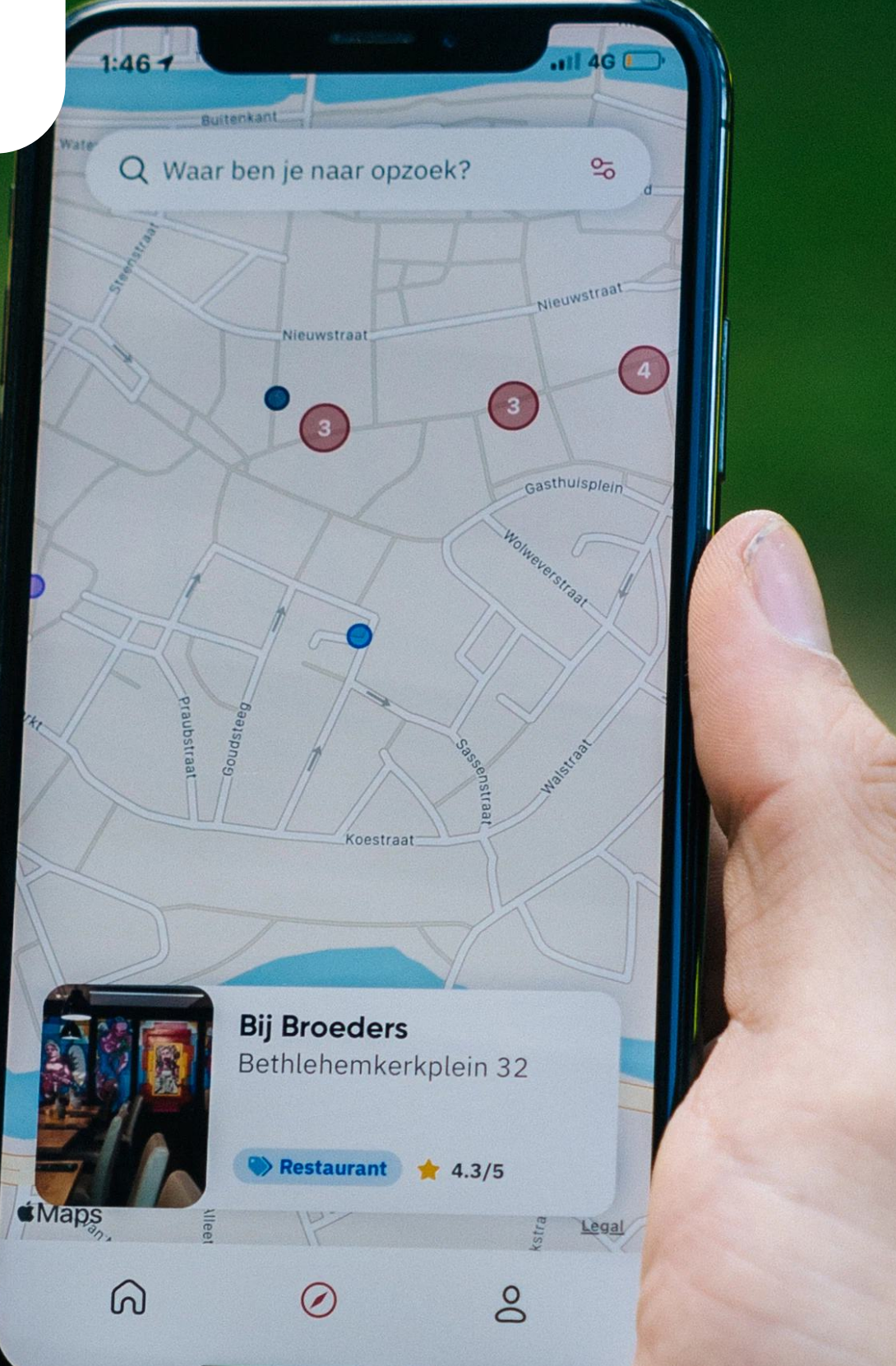

### В каких приложениях НУЖНО?

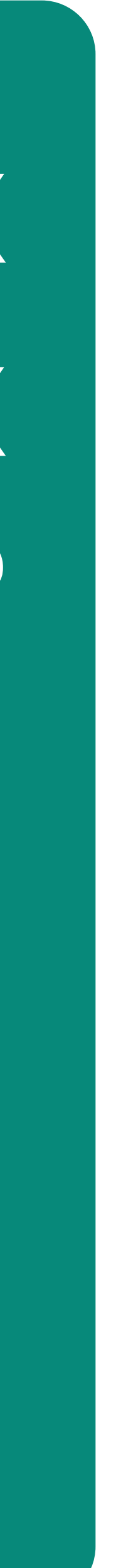

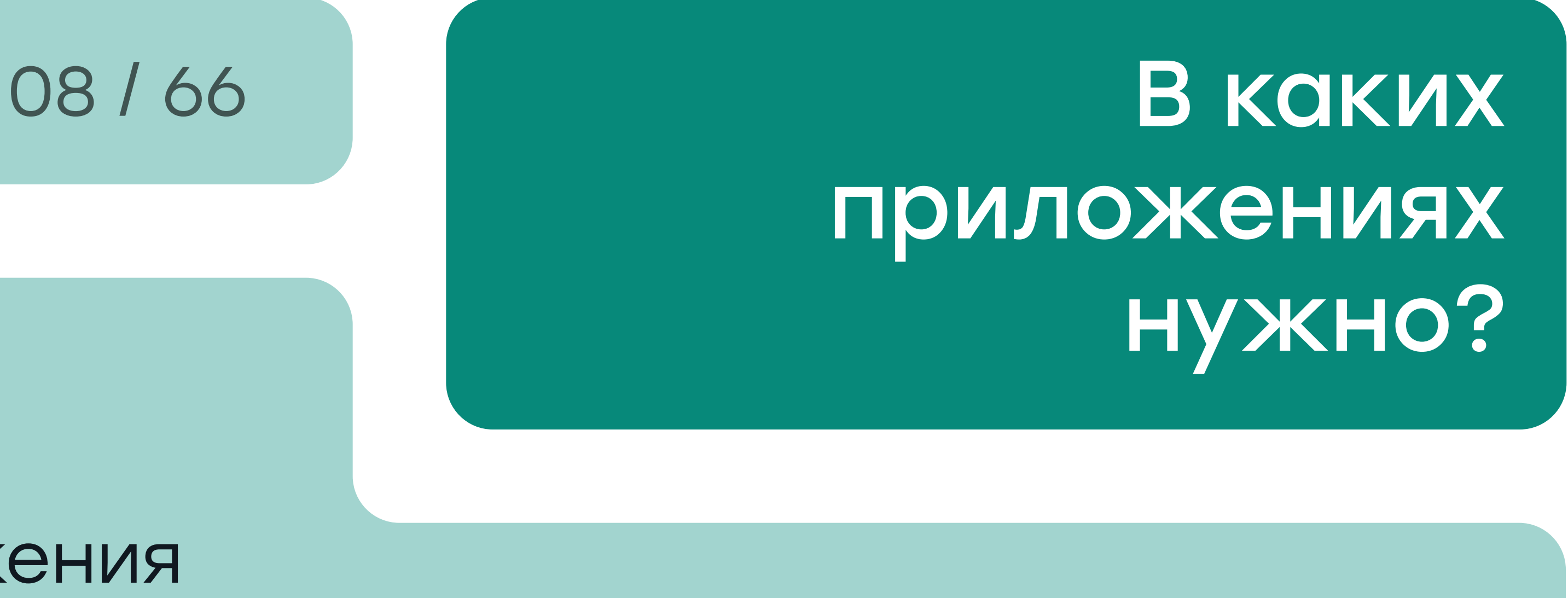

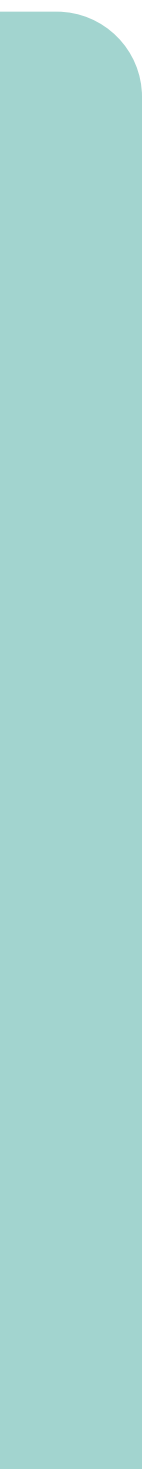

### Квесты в реальности Навигационные приложения Приложения для путешественников Приложения для архитекторов, дизайнеров интерьеров и их клиентов Образовательные учреждения Бронирование номеров, рабочих мест

 $\Box$   $\Box$   $\Box$ 

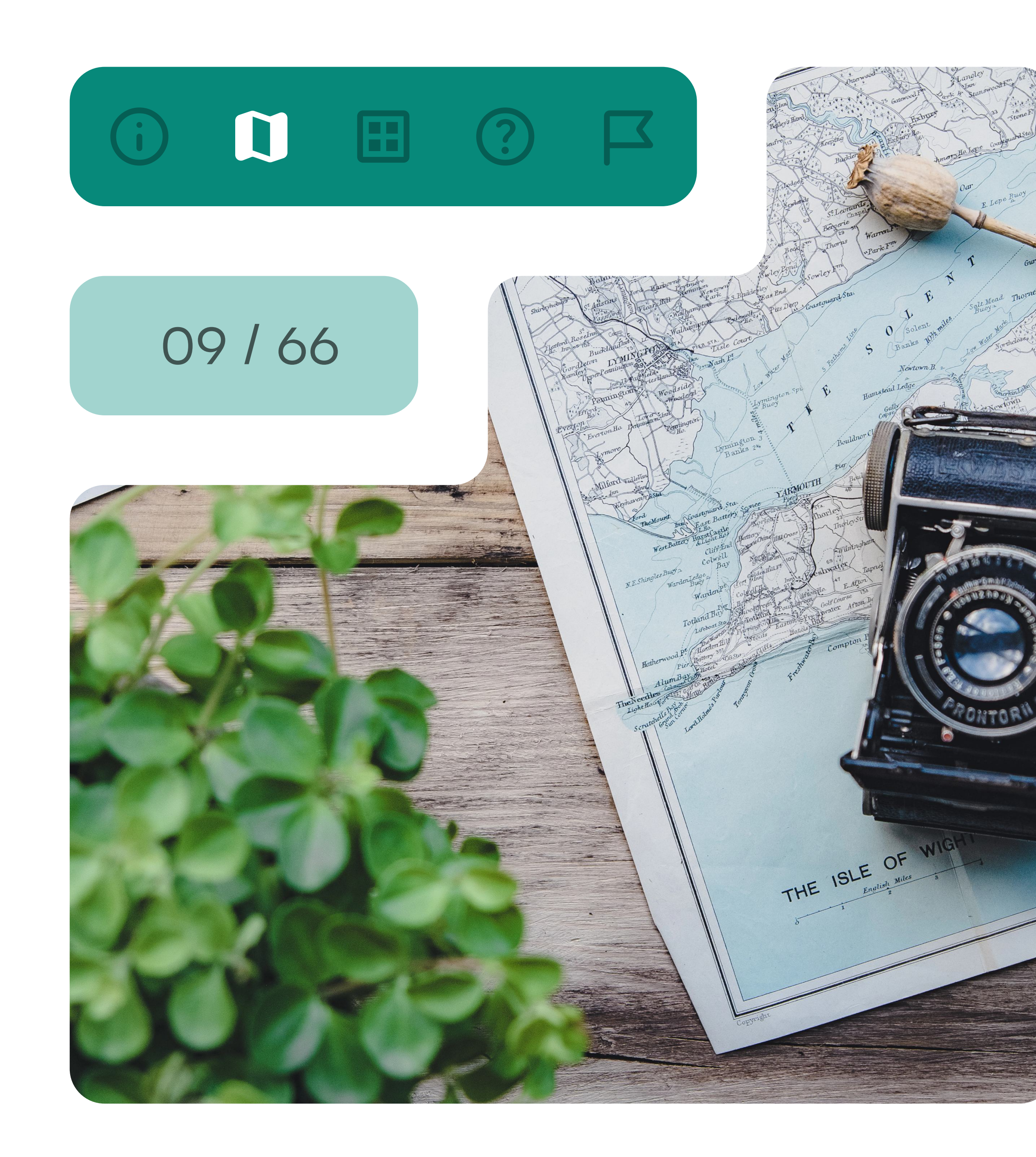

# **YTO YMEET**

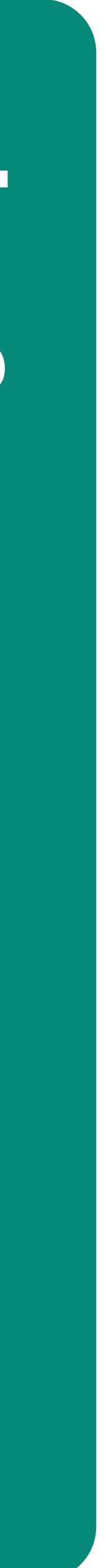

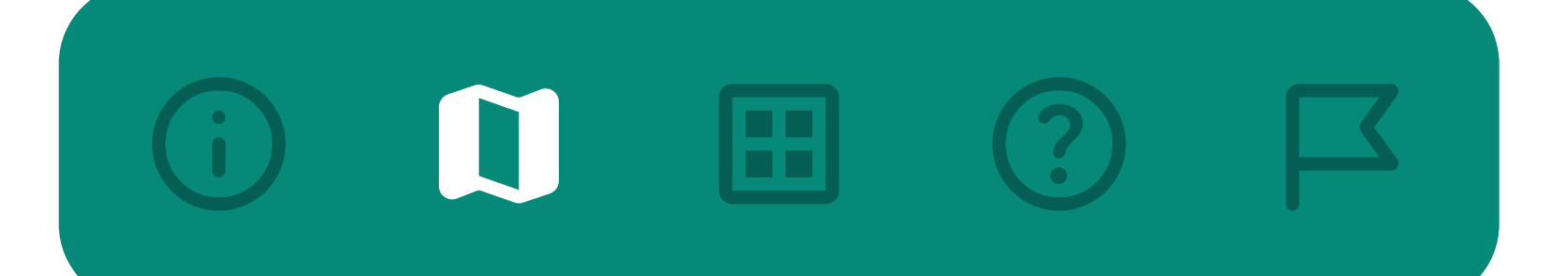

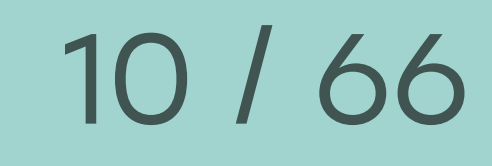

### Просто показ карты

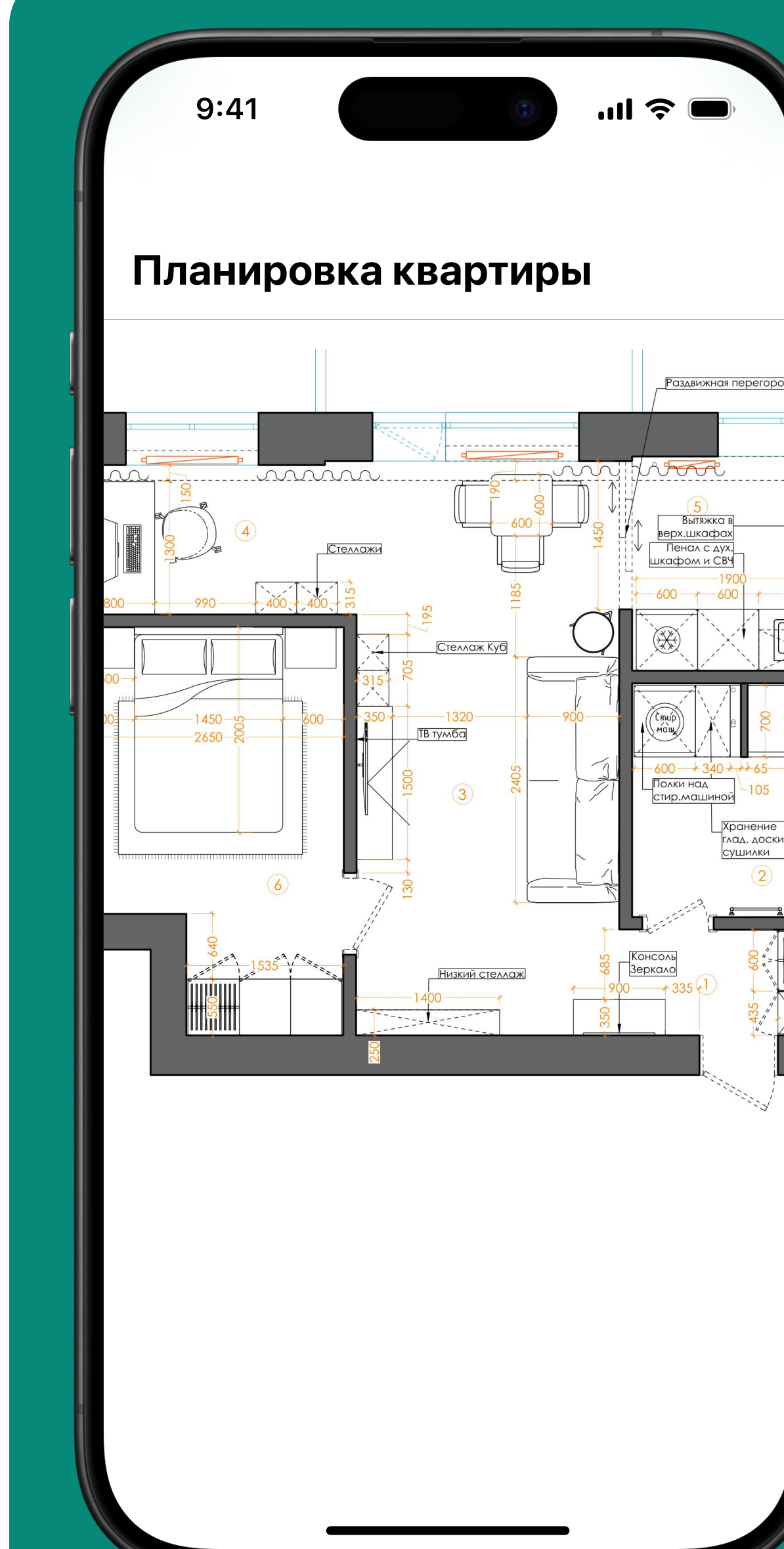

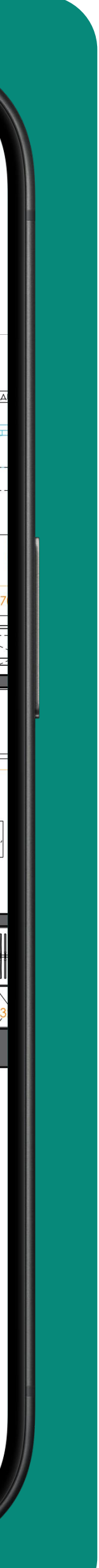

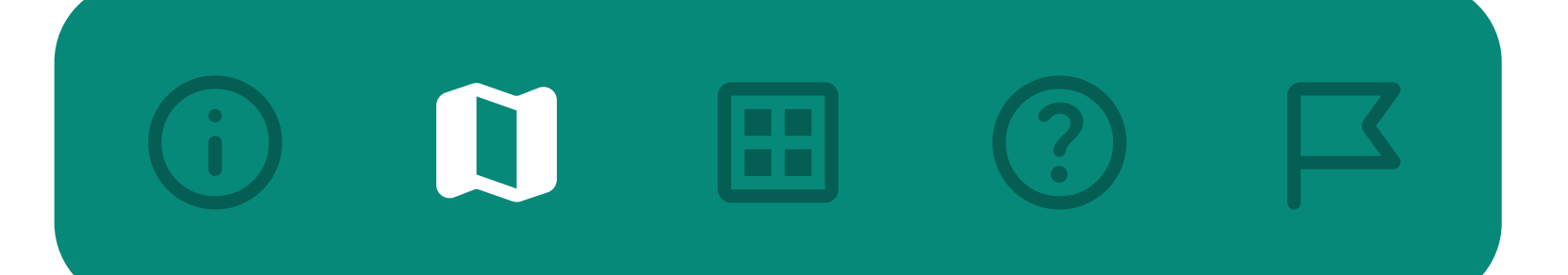

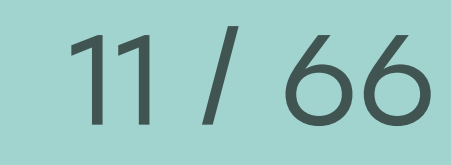

#### Просто показ карты

Точки интереса (магазины, кабинеты и т. д.)

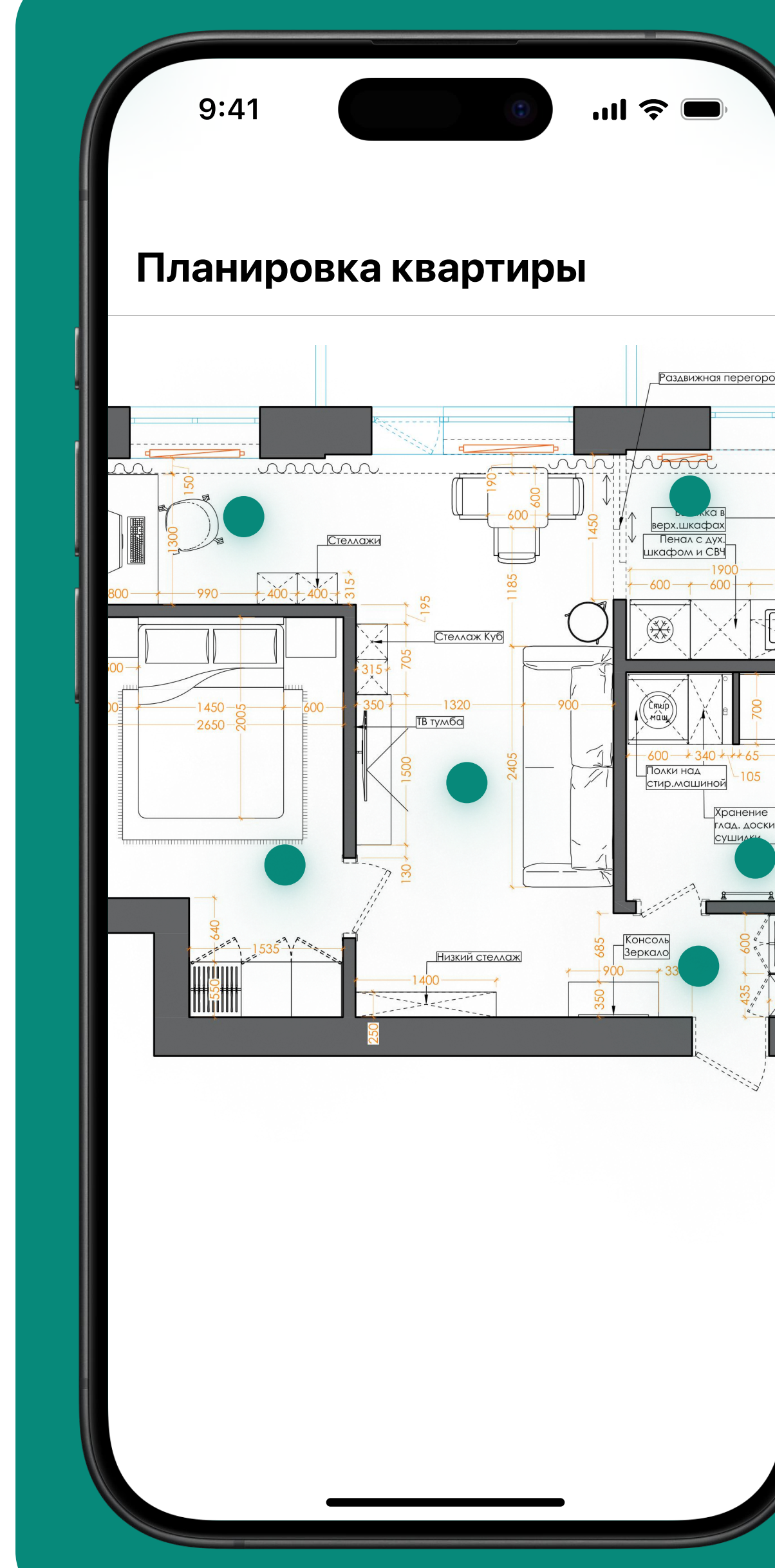

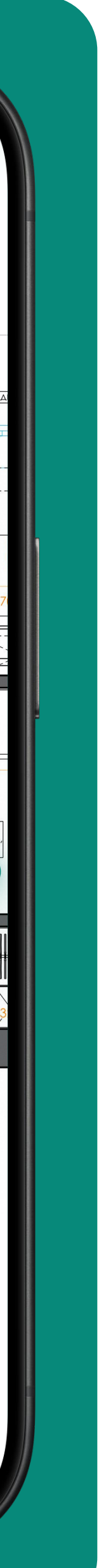

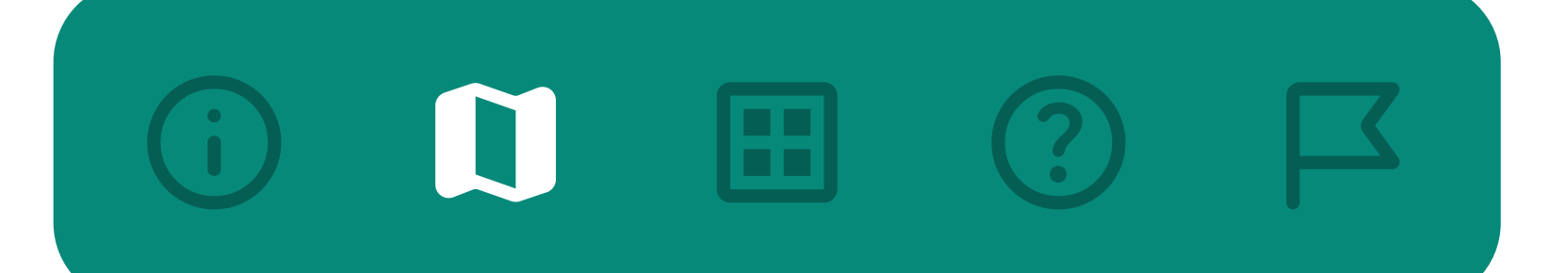

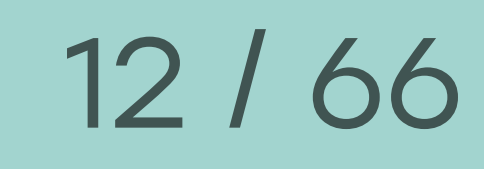

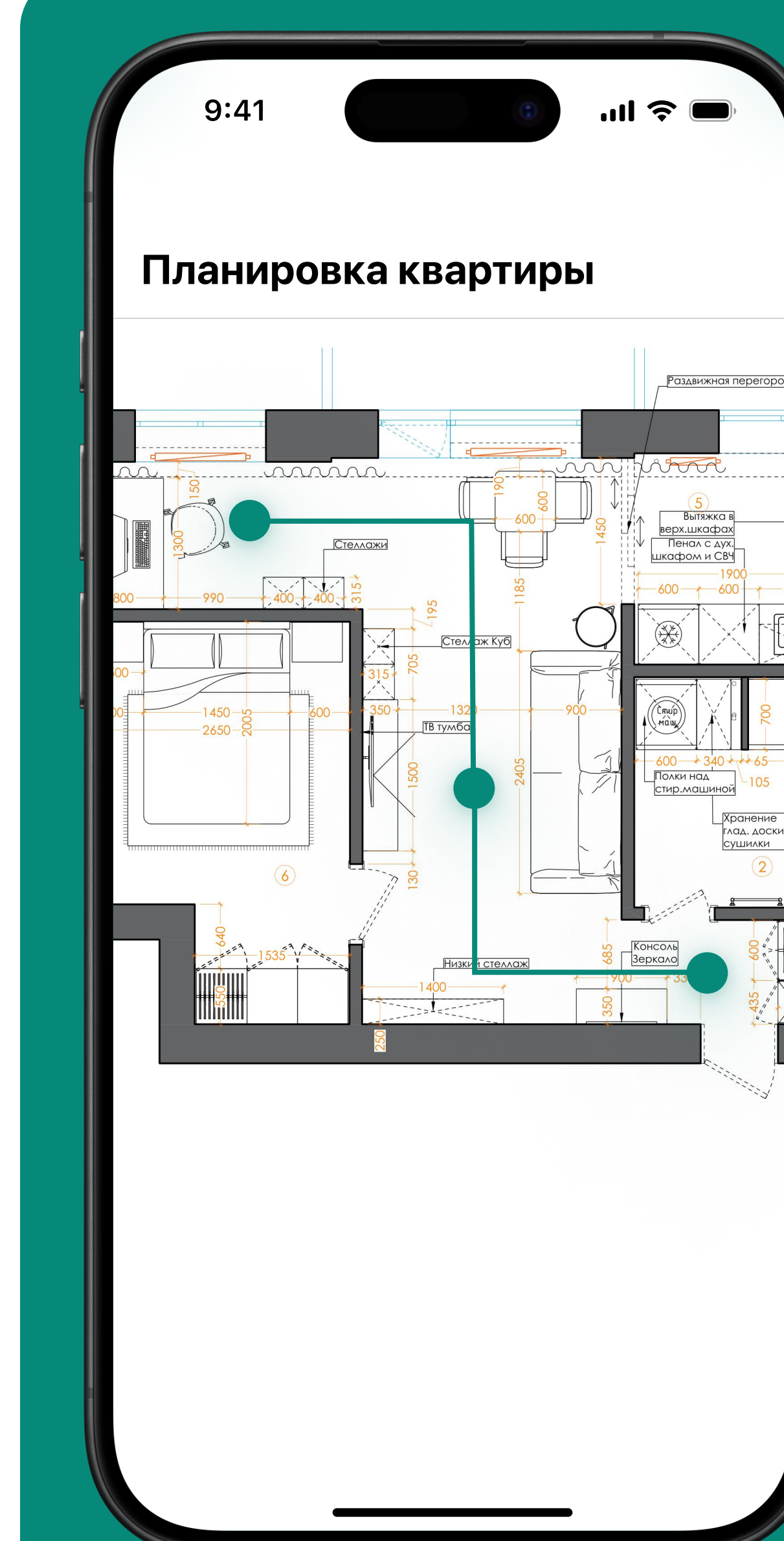

![](_page_11_Picture_8.jpeg)

### Просто показ карты

Точки интереса (магазины, кабинеты и т. д.)

Навигация по зданию

![](_page_12_Picture_0.jpeg)

![](_page_12_Picture_1.jpeg)

![](_page_12_Figure_8.jpeg)

Просто показ карты

Точки интереса (магазины, кабинеты и т. д.)

Навигация по зданию

Переключение между этажами

![](_page_13_Picture_0.jpeg)

## Способы создания indoor map

### 

15 / 66

Использовать подложку из реальной карты и при определенном уровне приближения показывать из GeoJSON

Отображать только внутреннюю карту здания

![](_page_14_Figure_4.jpeg)

![](_page_14_Picture_6.jpeg)

#### $\mathbf{D}$

16 / 66

### Использование **GeoJSON**

#### Плюсы

#### Привязка к координатам

#### Можно сделать вместо точки полигон

#### Минусы

#### Сложнее реализация

![](_page_15_Picture_8.jpeg)

### 17 / 66 Когда использовать GeoJSON?

![](_page_16_Picture_4.jpeg)

![](_page_16_Picture_5.jpeg)

![](_page_16_Picture_0.jpeg)

![](_page_16_Picture_1.jpeg)

Несколько зданий рядом Большие площади Нужно отображение полигонами

### 囲

18 / 66

### Использование схемы здания

#### Плюсы

#### Детализация изначально

#### Простая реализация

#### Минусы

Точки интереса - именно точками

Проблемы с геопозиционированием

![](_page_17_Picture_9.jpeg)

### 19 / 66 Когда использовать только indoor map?

![](_page_18_Picture_4.jpeg)

![](_page_18_Picture_5.jpeg)

![](_page_18_Picture_6.jpeg)

![](_page_18_Picture_0.jpeg)

![](_page_18_Picture_1.jpeg)

### Одно здание Нужны только точки на карте

![](_page_19_Picture_2.jpeg)

### Как мы попробовали это сделать

![](_page_19_Picture_4.jpeg)

![](_page_19_Picture_5.jpeg)

![](_page_19_Picture_6.jpeg)

### $\Box$

![](_page_19_Picture_1.jpeg)

![](_page_20_Picture_0.jpeg)

## отображение карты одного ЭТОЖО ЗДАНИЯ на экране

![](_page_20_Picture_2.jpeg)

![](_page_21_Picture_0.jpeg)

![](_page_21_Picture_1.jpeg)

Вывод SVG изображения на экран I pinch to zoom I double tap to zoom Поворот карты с привязкой к сторонам света

![](_page_22_Picture_3.jpeg)

![](_page_22_Picture_4.jpeg)

### InteractiveViewer( boundaryMargin: const EdgeInsets.all(double.infinity), minScale: 0.75, maxScale: 3, child: SvgPicture( ...

![](_page_22_Picture_0.jpeg)

),

![](_page_23_Picture_1.jpeg)

### InteractiveViewer( boundaryMargin: const EdgeInsets.all(double.infinity), minScale: 0.75, maxScale: 3, child: SvgPicture( ...

![](_page_23_Picture_3.jpeg)

![](_page_23_Picture_0.jpeg)

),

![](_page_24_Picture_0.jpeg)

![](_page_24_Picture_1.jpeg)

#### InteractiveViewer(

### minScale: 0.75, maxScale: 3, boundaryMargin: const EdgeInsets.all(double.infinity), child: SvgPicture(

![](_page_24_Picture_4.jpeg)

),

...

![](_page_25_Figure_0.jpeg)

## Отображение маркеров и областей на

карте

![](_page_25_Picture_3.jpeg)

![](_page_26_Picture_1.jpeg)

### InteractiveViewer( boundaryMargin: const EdgeInsets.all(double.infinity), minScale: 0.75, maxScale: 3, child: SvgPicture( ...

![](_page_26_Picture_3.jpeg)

![](_page_26_Picture_0.jpeg)

),

![](_page_27_Picture_0.jpeg)

![](_page_27_Picture_1.jpeg)

InteractiveViewer( boundaryMargin: const EdgeInsets.all(double.infinity), minScale: 0.75, maxScale: 3, ), child: Stack( children: [ SvgPicture(...), ...markers,  $\Box$ , ),

![](_page_27_Picture_3.jpeg)

![](_page_28_Picture_0.jpeg)

### Проблема №1

Отображение маркера в нужном месте Мы не знаем размер карты, который нам приходит

Соответственно, мы не можем узнать точное место

![](_page_28_Picture_6.jpeg)

- 
- 

![](_page_29_Picture_9.jpeg)

## 

### double maxDeltaDx = mapSize.width / 2; double maxDeltaDy = mapSize.height / 2;

double newDx =  $(maxDeltaDx) * position.dx;$ double newDy =  $(maxDeltaDy) * position.dy;$ 

if (newDx != 0) { newDx = maxDeltaDx + newDx; } else { newDx = maxDeltaDx; }

![](_page_29_Picture_4.jpeg)

- 
- 

![](_page_30_Picture_9.jpeg)

![](_page_30_Picture_0.jpeg)

![](_page_30_Picture_1.jpeg)

double maxDeltaDx = mapSize.width / 2; double maxDeltaDy = mapSize.height / 2;

- double newDx = (maxDeltaDx)  $*$  position.dx; double newDy = (maxDeltaDy) \* position.dy;
- $if$  (newDx  $!= 0)$  { newDx = maxDeltaDx + newDx; } else { newDx = maxDeltaDx; }

### 32 / 66 Отображение маркера

- 
- 

![](_page_31_Picture_9.jpeg)

double maxDeltaD $x =$  mapSize.width / 2; double maxDeltaDy = mapSize.height / 2;

double newDx =  $(maxDeltaDx) * position.dx;$ double newDy =  $(maxDeltaDy) * position.dy;$ 

if (newDx  $!= 0)$  { newDx = maxDeltaDx + newDx; } else { newDx = maxDeltaDx;

![](_page_31_Picture_0.jpeg)

![](_page_31_Picture_1.jpeg)

## $\begin{array}{ccc} \textbf{M} & \textbf{H} & \textbf{O} & \textbf{E} \end{array}$

![](_page_32_Picture_1.jpeg)

#### if (newDy <  $0)$  { newDy = maxDeltaDy + newDy.abs(); } else if (newDy > 0) { newDy = maxDeltaDy - newDy; } else { newDy = maxDeltaDy; }  $\}$

return Offset(newDx, newDy);

![](_page_32_Picture_4.jpeg)

### $\begin{array}{ccc} \textbf{M} & \textbf{H} & \textbf{O} & \textbf{E} \end{array}$

![](_page_33_Picture_1.jpeg)

#### $if$  (newDy < 0) { newDy = maxDeltaDy + newDy.abs(); } else if (newDy > 0) { newDy = maxDeltaDy - newDy; } else { newDy = maxDeltaDy; }  $\}$

### return Offset(newDx, newDy);

![](_page_33_Picture_5.jpeg)

![](_page_34_Picture_3.jpeg)

![](_page_34_Picture_5.jpeg)

![](_page_34_Picture_0.jpeg)

### Positioned( child: SizedBox( width: mapObjectData.size.width, height: mapObjectData.size.height, child: mapObjectWidget, ), ); left: newOffset.dx, top: newOffset.dy,

![](_page_35_Picture_3.jpeg)

![](_page_35_Picture_5.jpeg)

![](_page_35_Picture_0.jpeg)

### Positioned( left: newOffset.dx, top: newOffset.dy, child: SizedBox( child: mapObjectWidget, ); width: mapObjectData.size.width, height: mapObjectData.size.height, ),

![](_page_36_Picture_0.jpeg)

Проблема №2

Обычный маркер находится ниже, чем точка

Нужен якорь |

![](_page_36_Picture_5.jpeg)

#### Можно сделать в виде точки или любой другой картинки

![](_page_36_Picture_7.jpeg)

![](_page_37_Picture_4.jpeg)

![](_page_37_Picture_0.jpeg)

### MapObject( x: 120, y: 48, width: 30, height: 30, anchor: Alignment.bottomCenter, ),

![](_page_38_Picture_0.jpeg)

![](_page_38_Picture_1.jpeg)

MapObject( x: 120, y: 48, width: 30, height: 30, anchor: Alignment.bottomCenter,

### Добавляем якорь

![](_page_38_Picture_5.jpeg)

![](_page_39_Picture_4.jpeg)

![](_page_39_Picture_0.jpeg)

![](_page_39_Picture_1.jpeg)

![](_page_40_Picture_4.jpeg)

![](_page_40_Picture_0.jpeg)

![](_page_40_Picture_1.jpeg)

### MapObject( x: 120, y: 48, width: 30, height: 30, ), anchor: Alignment.bottomCenter,

### double left = x; double top = y; switch(anchor) { case Alignment.center:  $left = x + width / 2;$  $top = y + height / 2;$ break; case Alignment.bottomCenter:  $left = x + width / 2;$ break;

![](_page_41_Picture_4.jpeg)

### $\Box$   $\Box$   $\Box$

...

![](_page_42_Picture_4.jpeg)

### double left = x; double top = y;  $left = x + width / 2;$  $top = y + height / 2;$ break;  $left = x + width / 2;$ break; switch(anchor) { case Alignment.center: case Alignment.bottomCenter:

### $\Box$   $\Box$   $\Box$

...

double left = x; double top = y; switch(anchor) { case Alignment.center: break; case Alignment.bottomCenter:  $left = x + width / 2;$ break;  $left = x + width / 2;$  $top = y + height / 2;$ 

![](_page_43_Picture_4.jpeg)

### $\Box$   $\Box$   $\Box$

...

![](_page_44_Picture_0.jpeg)

### Positioned( left: left, top: top, child: SizedBox( width: width, height: heigth, child: ...,

### Добавляем ЯКОРЬ

![](_page_44_Picture_4.jpeg)

![](_page_45_Picture_0.jpeg)

### Positioned( left: left, top: top, child: SizedBox( width: width, height: heigth, child: ...,

### Добавляем якорь

![](_page_45_Picture_4.jpeg)

![](_page_46_Picture_0.jpeg)

Positioned( left: left, top: top, child: SizedBox( width: width, height: heigth, child: ...,

### Добавляем ЯКОРЬ

![](_page_46_Picture_4.jpeg)

Проблема №3

圖

Несколько маркеров в одном месте перекроют друг друга

Добавляем функционал по объединению точек

Нужно 2 алгоритма для объединения и для получения уровня зума

![](_page_47_Picture_5.jpeg)

![](_page_48_Picture_0.jpeg)

### Определение **Местоположения** пользователя

![](_page_48_Picture_2.jpeg)

![](_page_49_Picture_0.jpeg)

### Вариант №1

Пользователь сканирует что-либо

Сканирование QR-кода

Сканирование NFC-метки

Ввод какого-либо кода

![](_page_49_Picture_7.jpeg)

### 51 / 66 Сканирование физического объекта

![](_page_50_Picture_0.jpeg)

![](_page_50_Picture_1.jpeg)

Каждой точке выдается ID

По ID генерируем QR-код / зашиваем в NFC метку

![](_page_50_Picture_5.jpeg)

![](_page_50_Picture_6.jpeg)

![](_page_50_Picture_7.jpeg)

52 / 66 Сканирование физического объекта

![](_page_51_Picture_0.jpeg)

![](_page_51_Picture_1.jpeg)

Пользователь сканирует

![](_page_51_Figure_5.jpeg)

![](_page_51_Picture_6.jpeg)

![](_page_51_Picture_7.jpeg)

Приложение получает ID местоположения

![](_page_52_Picture_0.jpeg)

### Вариант №2

Использование традиционной навигации

Только для больших зданий

Низкая точность позиционирования

Нужно знать координаты здания и масштаб карты

![](_page_52_Picture_7.jpeg)

### 54 / 66 Сканирование физического объекта

![](_page_53_Picture_2.jpeg)

![](_page_53_Picture_3.jpeg)

![](_page_53_Picture_0.jpeg)

圓

![](_page_54_Picture_0.jpeg)

### Вариант №3

Использование Wi-Fi и Bluetooth

Сложность алгоритма

Достаточная точность, если известно местоположение источников

![](_page_54_Picture_6.jpeg)

![](_page_55_Picture_0.jpeg)

![](_page_55_Picture_1.jpeg)

### Вариант №3

Использование Wi-Fi и Bluetooth

### Использование beacons

![](_page_55_Picture_5.jpeg)

![](_page_56_Picture_2.jpeg)

### С чем еще можно столкнуться

![](_page_56_Picture_4.jpeg)

![](_page_56_Picture_5.jpeg)

### $\Box$  3

![](_page_56_Picture_1.jpeg)

![](_page_57_Picture_0.jpeg)

## Выбор **Нескольких** Зданий и этажей

![](_page_57_Picture_2.jpeg)

### Выбор здания и этажа

Переключатель этажей

Переключатель зданий

### $\Box$  (2)

![](_page_58_Picture_1.jpeg)

Автоматическое определение

![](_page_59_Picture_0.jpeg)

### Прокладывание маршрутов

![](_page_59_Picture_2.jpeg)

![](_page_60_Figure_5.jpeg)

#### $\odot$ ⊞

![](_page_60_Picture_1.jpeg)

Добавление

маршрутных точек

Добавление расстояния между точками

![](_page_60_Figure_6.jpeg)

![](_page_60_Picture_7.jpeg)

### 62 / 66 Прокладывание маршрутов Клиентская часть

#### $\odot$ ⊞

![](_page_61_Picture_1.jpeg)

Пользователь выбирает точки API формирует путь и отдает нам маршрут

Выводим путь при помощи линий

![](_page_61_Picture_6.jpeg)

![](_page_61_Picture_7.jpeg)

#### $\begin{array}{|c|c|} \hline \text{ } & \text{ } & \text{ } \\ \hline \end{array}$ 8

![](_page_62_Picture_1.jpeg)

![](_page_62_Picture_2.jpeg)

![](_page_62_Picture_3.jpeg)

![](_page_62_Picture_4.jpeg)

![](_page_62_Picture_5.jpeg)

![](_page_62_Picture_6.jpeg)

### 

64 / 66

### Узнаем координаты углов изображения и размер

![](_page_63_Picture_8.jpeg)

карты

## Для маркеров делаем якорь (можно задать один

раз через Provider или тему)

Выбираем способ позиционирования исходя из потребностей

![](_page_63_Picture_9.jpeg)

![](_page_63_Picture_10.jpeg)

#### $\Box$

![](_page_64_Picture_1.jpeg)

### Хранение данных лучше доверять Backend

### Прокладывание маршрутов с большим количеством точек может быть затратно

![](_page_64_Picture_4.jpeg)

![](_page_64_Picture_5.jpeg)

![](_page_64_Picture_6.jpeg)

![](_page_65_Picture_0.jpeg)

![](_page_65_Picture_1.jpeg)

### Спасибо за внимание!

Telegram @ftl\_notes

GitHub github.com/FogNature

![](_page_65_Picture_5.jpeg)

![](_page_65_Picture_6.jpeg)

**Is Server.** import {  $\bullet$  .git android Platform,  $\blacksquare$  app AppState  $\sum_{n=1}^{\infty}$  asset  $\sum$  compo  $\sum$  config  $\sim$   $\blacksquare$  screens **Institute About.js J<sub>s</sub>** Favorites **Install FilterServer Institute News.js Install Server.js Instance Servers.j Installation** Submit.js . **Institutorial.j**  $/*$  Admob  $*/$ 18  $\sum$  **P** utilities **B** .DS\_Store  $\frac{1}{15}$  index.js  $\sum$  ios **B** node module 

**C** Atom File Edit View

**is** globals.js import React, { Component } from 'react TouchableHighlight, RefreshControl, } from 'react-native'; import { Toast, Card, CardItem, Contain import { Col, Grid } from 'react-native import Icon from 'react-native-vector  $var = require('lodash');$ import firebase from 'react-native-fi import ServerComp from '../components/ import Data from '../utilities/Data'; import Cache from '../utilities/Cache Const advert = firebase.admob().inter const AdRequest = firebase.admob.Ad  $const$  request = new AdRequest(); export default class Servers extend constructor(props) {

![](_page_65_Picture_9.jpeg)